**École préparatoire 7/11 de Sayada Nom :** …………………. **Matière:** Informatique **Prénom :** ……………. **Durée :** 1 Heure **Classe :** 9<sup>ème</sup>B7 **Date :** 25/02/2009 **Groupe :** …………….. **Enseignante :** xxxxxxxxxxx **N° :**…………….……......

## **Devoir de Synthèse N°2**

NB: Cette feuille doit être remise à la fin de l'épreuve N'oubliez pas d'enregistrer votre travail chaque fois que c'est nécessaire.

**1-** Ouvrir le classeur Excel nommé **9b7** situé sur le **bureau** de votre ordinateur.

Le tableau présente les détails des buts de la coupe du monde en football.

## **Travail Demandé**

**2-** Remplir la colonne Score de chaque équipe, sachant que :

## **Score= Buts marqués-Buts reçus**

**3-** Remplir le tableau **Statistiques** en appliquant les fonctions suivantes :

- Utiliser la fonction **MAX** pour déterminer le Score maximal.

- Utiliser la fonction **MIN** pour déterminer le Score minimal.

- Utiliser la fonction **MOYENNE** pour déterminer la moyenne des buts marqués.

- Utiliser la fonction **NB.SI** pour déterminer le nombre de pays ayant un nombre de buts marqués =0.

**4-** Appliquer la mise en forme conditionnelle sur la colonne **Score**, en colorant le fond des cellules ayant un score négatif (**inférieur à 0**) en **Rouge**.

**5-** Insérer dans la **feuille 2** un graphique sous forme de **barre**, ayant comme titre **Buts**, **buts marqués** pour l'axe des X, **Equipe** pour l'axe des Y.

**6-** Choisir l'une de ces questions :

**Q1 :** Utiliser la fonction **SI** pour remplir la colonne **résultat**, sachant que :

**SI Score>0** alors **"Gagnant"** Si non **"Perdant"** 

**Q2 :** Renommer la **feuille 1** en **match**.

**Bon Travail** 

**Barème:** 

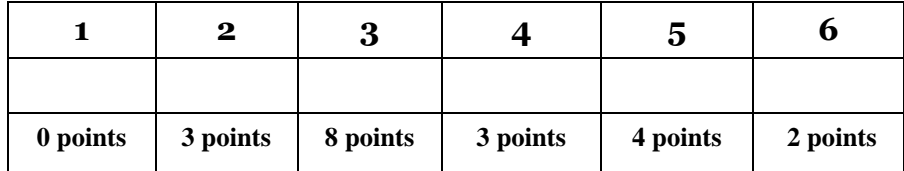